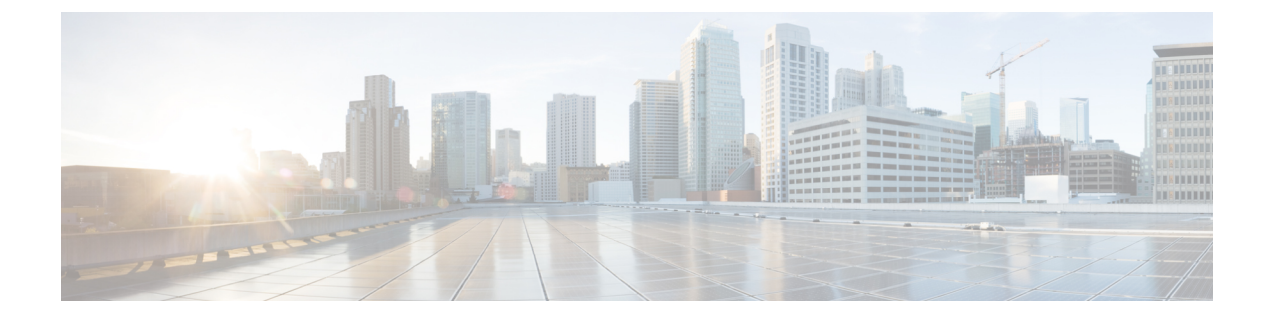

# デバイス ファームウェアの管理

- デバイス ファームウェアのアップデートの概要 (1 ページ)
- デバイス パックまたは個々のファームウェアのインストール (2 ページ)
- システムからの未使用のファームウェアの削除 (4 ページ)
- 電話モデルのデフォルト ファームウェアの設定 (5 ページ)
- 電話機のファームウェア ロードの設定 (6 ページ)
- ロード サーバの使用 (6 ページ)
- デフォルト以外のファームウェア ロードを使用するデバイスの検索 (7 ページ)

# デバイス ファームウェアのアップデートの概要

デバイスロードとは、IPPhone、TelepresenceSystems、およびCisco UnifiedCommunications Manager でプロビジョニングおよび登録されているその他のデバイスを対象としたソフトウェアおよび ファームウェアのことです。 Cisco Unified Communications Manager はインストールまたはアップ グレード時に、Cisco Unified Communications Manager の該当するバージョンがリリースされた時 期に基づいて、利用可能な最新のロードをインクルードします。 シスコでは、新しい機能やソフ トウェア フィックスを導入するために更新されたファームウェアを定期的にリリースしていま す。したがって、新しいロードをインクルードした Cisco Unified Communications Manager アップ グレードを待たずに、電話機を新しいロードに更新することができます。

エンドポイントをソフトウェアの新しいバージョンにアップグレードするには、エンドポイント がアクセス可能な場所に新しいロードに必要なファイルがダウンロード可能になっていなければ なりません。最も一般的な場所は、CiscoTFTPサービスがアクティブにされている、「TFTPサー バ」と呼ばれる Cisco UCM ノードです。 一部の電話機は、「ロード サーバ」と呼ばれる別のダ ウンロード場所もサポートしています。

任意のサーバ上の tftp ディレクトリ内にあるファイルのリストを取得したり、それらのファイル を表示またはダウンロードしたりするには、CLIコマンドの file list tftp (tftpディレクトリ内のファ イルを一覧表示する場合)、file view tftp(ファイルを表示する場合)、file get tftp(tftp ディレク トリ内のファイルのコピーを取得する場合)を使用します。 詳細については、『*Command Line Interface Reference Guide for Cisco Unified Communications Solutions*』を参照してください。 また、 Web ブラウザで URL 「http://<tftp\_server>:6970/<filename>」 にアクセスして、任意の TFTP ファ イルをダウンロードすることもできます。

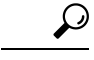

新しいロードをシステム全体のデフォルトとして設定する前に、単一のデバイスに新規ロードを 適用することもできます。この手法は、テスト目的で役立ちます。ただし、該当するタイプのそ の他すべてのデバイスは、新しいロードでシステム全体のデフォルトを更新するまでは、古いロー ドを使用することに注意してください。 ヒント

# デバイス パックまたは個々のファームウェアのインス トール

デバイスパッケージをインストールして、新しい電話タイプを導入し、複数の電話モデルのファー ムウェアをアップグレードします。

- 既存のデバイスの個々のファームウェアは次のオプションでインストールまたはアップグレー ドできます。Cisco Options Package(COP)ファイル:COP ファイルには、ファームウェア ファイルとデータベース アップデートが含まれています。このためパブリッシャにインス トールすると、ファームウェア ファイルがインストールされ、さらにデフォルトのファーム ウェアが更新されます。
- ファームウェアファイルのみ:zipファイルで提供されます。zipファイルに含まれている個々 のデバイス ファームウェア ファイルは手動で解凍し、TFTP サーバの適切なディレクトリに およびアップロードする必要があります。

COPまたはファームウェアファイルパッケージに固有のインストール手順については、README ファイルを参照してください。 (注)

### 手順

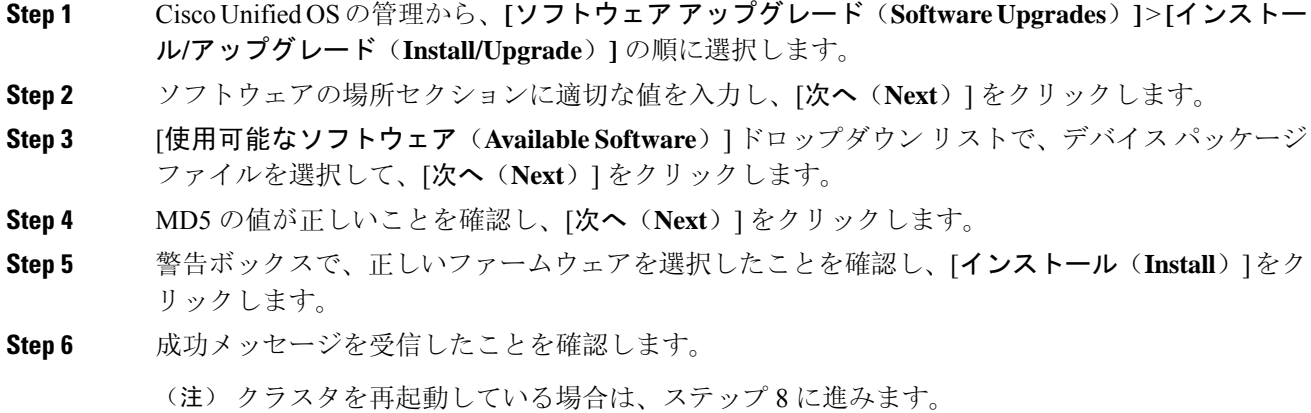

- **Step 7** サービスを実行しているすべてのノードで [Cisco TFTP] サービスを再起動します。
- **Step 8** 新しいロードにデバイスをアップグレードするには、影響を受けたデバイスをリセットします。
- **Step 9** Cisco Unified CM の管理から、**[**デバイス(**Device**)**]** > **[**デバイスの設定(**Device Settings**)**]** > **[**デ バイスのデフォルト(**Device Defaults**)**]** の順に選択し、新しいロードに(特定のデバイスに対し て)ロード ファイルの名前を手動で変更します。
- **Step 10** [保存(Save)]をクリックし、デバイスをリセットします。
- **Step 11** すべてのクラスタ ノードで **Cisco Tomcat** サービスを再起動します。
- **Step 12** 次のいずれかを実行します。
	- 11.5(1)SU4 以下、12.0(1)、または 12.0(1)SU1 を実行している場合は、クラスタを再起動しま す。
	- 11.5(1)SU5 以上での11.5(x) リリース、12.0(1)SU2 以上での任意のリリースを実行している場 合は、パブリッシャ ノード上で **Cisco CallManager** サービスを再起動します。 ただし、サブ スクライバ ノードでのみ **Cisco CallManager** サービスを実行している場合は、このタスクを スキップできます。

### ファームウェアのインストールの潜在的な問題

デバイス パックのインストール後に発生する可能性があるいくつかの潜在的な問題を次に示しま す。

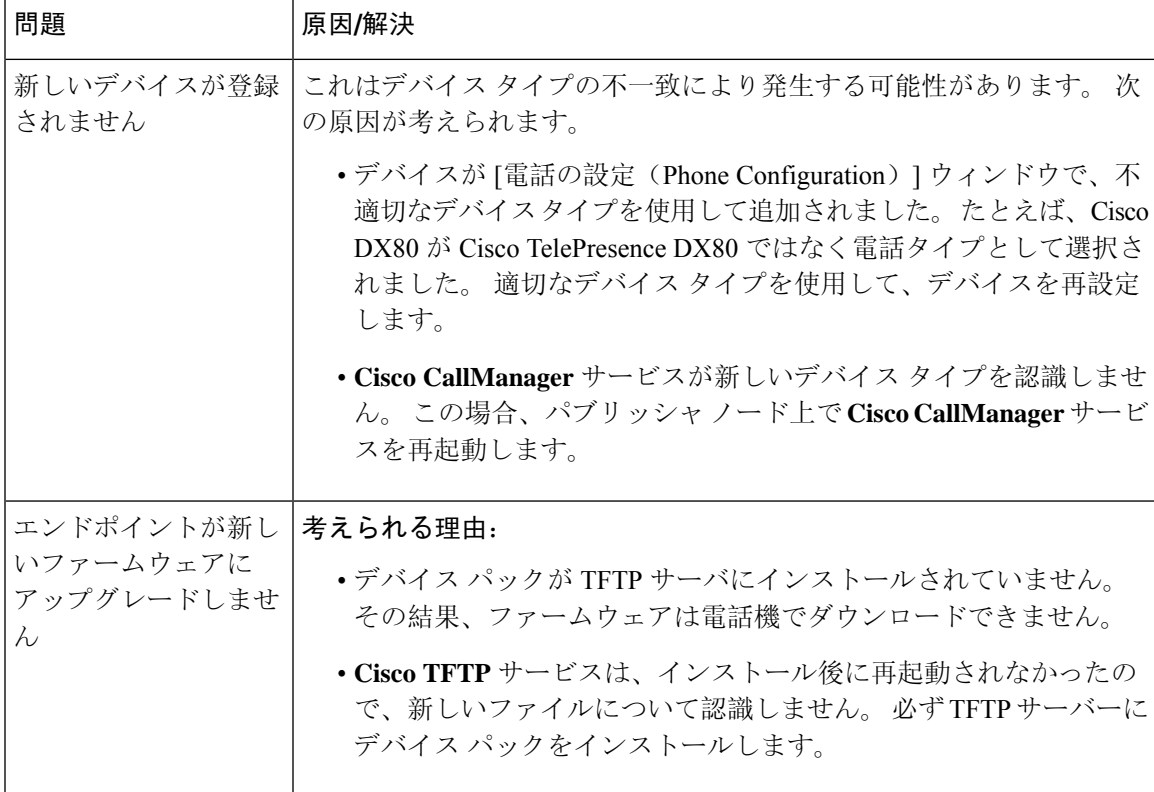

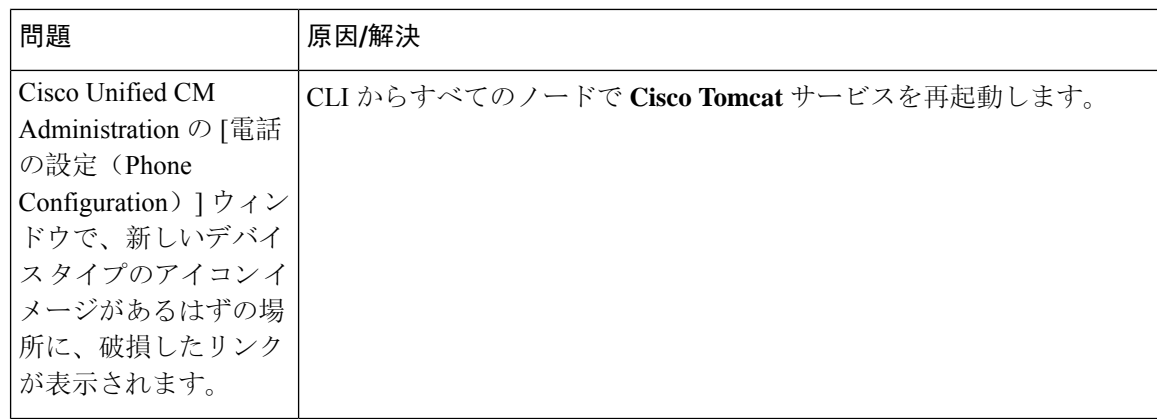

## システムからの未使用のファームウェアの削除

[デバイスロード管理(Device Load Management)]ウィンドウでは、システムから未使用のファー ムウェア(デバイス ロード)および関連するファイルを削除して、ディスク容量を増やすことが できます。 たとえば、アップグレード前に未使用のロードを削除して、ディスク容量の不足が原 因でアップグレードが失敗しないようにすることができます。 ファームウェア ファイルの中に は、「デバイスロード管理(Device Load Management)」ウィンドウにリストされない依存ファイル を持っているものがあります。ファームウェアを削除すると、依存ファイルも削除されます。た だし、その依存ファイルが他のファームウェアに関連付けられている場合は削除されません。

(注) クラスタ内の各サーバで、個別に未使用のファームウェアを削除する必要があります。

#### 始める前に

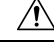

未使用のファームウェアを削除する前に、適切なロードを削除していることを確認します。 削除 されたロードは、クラスタ全体のDRS復元を実行しないと復元できません。ファームウェアを削 除する前にバックアップすることを推奨します。 注意

複数のファイルのロードを使用するデバイスのファイルを削除しないようにしてください。 たと えば、特定の CE エンドポイントは複数のロードを使用します。 ただし、**[**デバイスロード管理 (**Device Load Management**)**]** ウィンドウで **[**使用中(**In Use**)**]** として参照されるロードは 1 つだ けです。

#### 手順

**Step 1** [Cisco Unified OS の管理(Cisco Unified OS Administration)] から、**[**ソフトウェア アップグレード (**Software Upgrades**)**]** > **[**デバイスロード管理(**DeviceLoadManagement**)**]**の順に選択します。

- **Step 2** 検索条件を指定して、[検索(Find)] をクリックします。
- **Step 3** 削除するデバイス ロードを選択します。 必要な場合は、複数のロードを選択できます。
- **Step 4** [選択されたロードの削除(Delete Selected Loads)]をクリックします。
- **Step 5 OK**をクリックします。

### 電話モデルのデフォルト ファームウェアの設定

この手順を使用して、特定の電話モデルにデフォルトのファームウェアロードを設定します。新 しい電話が登録されると、Cisco Unified Communications Manager は、[電話の設定(Phone Configuration)]ウィンドウでデフォルトを上書きするファームウェア ロードが指定されていない かぎり、デフォルトのファームウェアを電話に送信しようとします。

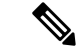

個々の電話については、[電話の設定(Phone Configuration)]ウィンドウの [電話ロード名(Phone LoadName)]フィールドの設定により、その特定の電話のデフォルトファームウェアロードが上 書きされます。 (注)

#### 始める前に

ファームウェアが TFTP サーバにロードされていることを確認します。

### 手順

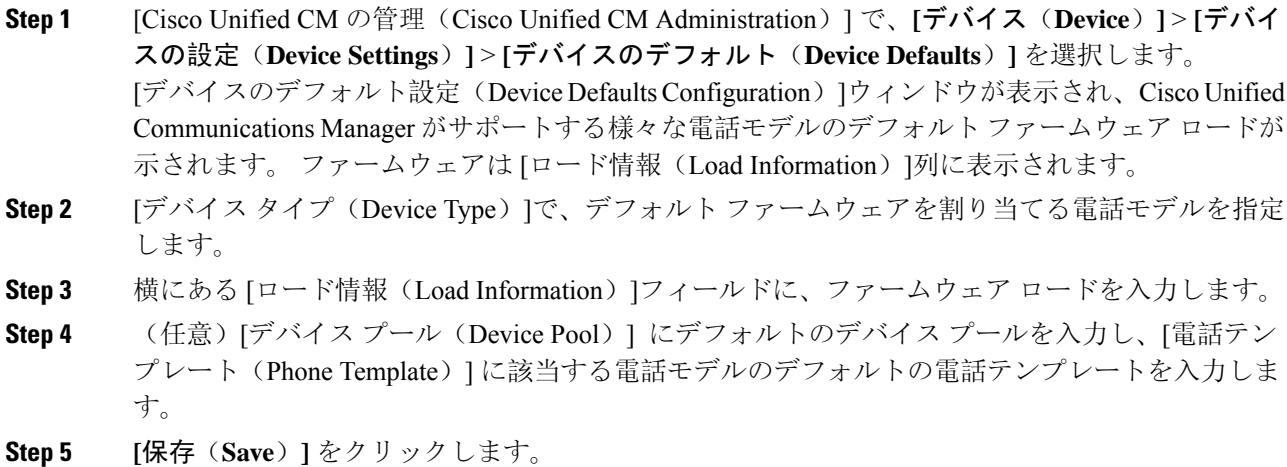

### 電話機のファームウェア ロードの設定

この手順を使用して、特定の電話にファームウェア ロードを割り当てます。 [デバイスのデフォ ルト設定(Device Defaults Configuration) フウィンドウに指定されているデフォルトとは異なるファー ムウェア ロードを使用する場合に、この手順を実行します。

多数の電話に 1 つのバージョンを割り当てる場合は、一括管理ツールを使用し、CSV ファイルま たはクエリを使用して、[電話ロード名(Phone Load Name)]フィールドを設定できます。 詳細に ついては、『*Bulk Administration Guide for Cisco Unified Communications Manager*』を参照してくだ さい。 (注)

#### 手順

- **Step 1** Cisco Unified CM の管理で、**[**デバイス(**Device**)**]** > **[**電話(**Phone**)**]** を選択します。
- **Step 2** [検索(Find)]をクリックし、個別の電話を選択します。
- **Step 3** [電話ロード名(Phone Load Name)]フィールドに、ファームウェアの名前を入力します。 この電 話では、ここで指定したファームウェア ロードによって、[デバイスのデフォルト設定(Device Defaults Configuration)]ウィンドウで指定されているデフォルトのファームウェア ロードが上書 されます。
- **Step 4 | 「電話の設定(Phone Configuration)]ウィンドウで、残りのフィールドを入力します。 フィールド** とその設定の詳細については、オンライン ヘルプを参照してください。
- **Step 5 [**保存(**Save**)**]** をクリックします。
- **Step 6** [設定の適用(Apply Config)]をクリックして、変更したフィールドを電話にプッシュします。

### ロード サーバの使用

電話がTFTPサーバ以外のサーバからファームウェアの更新をダウンロードするようにするには、 電話の [電話の設定 (Phone Configuration) ] ページで「ロード サーバ」を設定できます。 ロード サーバには、別の Cisco Unified Communications Manager またはサードパーティのサーバを指定で きます。 サードパーティのサーバは、電話が TCP ポート 6970 で HTTP を使用して(推奨)、ま たは UDP ベースの TFTP プロトコルを使用して要求するすべてのファイルを提供できる必要があ ります。 DX ファミリの Cisco TelePresence デバイスなどの一部の電話モデルでは、ファームウェ アのアップデートで HTTP のみをサポートしています。

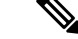

多数の電話に 1 つのロード サーバを割り当てる場合は、一括管理ツールを使用し、CSV ファイル またはクエリを使用して、[ロード サーバ(Load Server)]フィールドを設定できます。 詳細につ いては、『*Bulk Administration Guide for Cisco Unified Communications Manager*』を参照してくださ い。 (注)

#### 手順

- **Step 1** Cisco Unified CM の管理で、**[**デバイス(**Device**)**]** > **[**電話(**Phone**)**]** を選択します。
- **Step 2** [検索(Find)]をクリックし、個別の電話を選択します。
- **Step 3** [ロード サーバ(Load Server)]フィールドに、別のサーバの IP アドレスまたはホスト名を入力し ます。
- **Step 4** [電話の設定(Phone Configuration)]ウィンドウで、残りのフィールドを入力します。 フィールド とその設定の詳細については、オンライン ヘルプを参照してください。
- **Step 5 [**保存**]** をクリックします。
- **Step 6** [設定の適用(Apply Config)]をクリックして、変更したフィールドを電話にプッシュします。

# デフォルト以外のファームウェアロードを使用するデバ イスの検索

Unified Communications Managerページの [ファームウェアロード情報(Firmware Load Information)] ウィンドウを使用すると、デバイスタイプにデフォルトのファームウェアロードを使用しないデ バイスを、すばやく特定することができます。

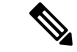

各デバイスには、デフォルトを上書きするファームウェア ロードを個別に割り当てることができ ます。 (注)

デフォルトのファームウェア ロードを使用しないデバイスを特定する手順は、次のとおりです。

手順

**Step 1 [**デバイス**(Device)]** > **[**デバイスの設定**(Device Settings)]** > **[**ファームウェアロード情報**(Firmware Load Information)]** を選択します。

ページが更新され、ファームウェア ロードを必要とするデバイス タイプのリストが表示されま す。デバイスタイプごとに、[デフォルトロードを使用していないデバイス(DeviceNotUsingDefault Load)] 列が、デフォルト以外のロードを使用するデバイスの設定値にリンクします。

**Step 2** デフォルト以外のデバイスロードを使用する特定のデバイスタイプのデバイスのリストを表示す るには、[デフォルトロードを使用していないデバイス(Device Not Using Default Load)] 列で、その デバイス タイプのエントリをクリックします。

デフォルトのファームウェアロードを実行していない、特定のデバイスタイプのデバイスがリス トされたウィンドウが開きます。

翻訳について

このドキュメントは、米国シスコ発行ドキュメントの参考和訳です。リンク情報につきましては 、日本語版掲載時点で、英語版にアップデートがあり、リンク先のページが移動/変更されている 場合がありますことをご了承ください。あくまでも参考和訳となりますので、正式な内容につい ては米国サイトのドキュメントを参照ください。